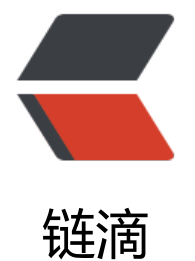

# WordPres[s 建站](https://ld246.com)教程系列

作者: arison

- 原文链接:https://ld246.com/article/1544144771571
- 来源网站: [链滴](https://ld246.com/member/arison)
- 许可协议:[署名-相同方式共享 4.0 国际 \(CC BY-SA 4.0\)](https://ld246.com/article/1544144771571)

# **建站基础**

## **第一步:安装运行**

## **安装教程**

- XAMPP官方下载地址
- Wordpress官方下载地址
- Window版本地安装wordpress教程(超详尽图文教程)

## **[安装问题](https://wordpress.org/download/)**

#### **L[inux](https://jingyan.baidu.com/article/1e5468f955d65b484961b7bb.html)**

问题现象:Linux安装xampp之后,WordPress安装主题会发生ftp登录界面拦截导致上传失败

● 关闭xampp(linux版)自带的ftp服务

● 彻底解决wordpress安装主题或插件需要FTP问题【Linux版本安装xampp的时候, 默认是把它自 的ftp服务开启了,你可以手动关闭ftp服务,也可以参照本文进行相关配置】

● [解决wordpress后台需登陆ftp问题](https://www.aliyun.com/jiaocheng/205539.html)

#### **[Window](https://jingyan.baidu.com/article/00a07f385b2a2682d028dc36.html)**

● [phpMyAdmin 尝试连接到 MySQL](https://jingyan.baidu.com/article/3c48dd34a802d8e10be358a9.html) 服务器,但服务器拒绝连接。您应该检查配置文件中的主机、 户名和密码,并确认这些信息与 MySQL 服务器管理员所给出的信息一致。

- window7连接远程桌面并传输文件【window操作系统远程连接】
- 解决云服务器80端口被系统进程4占用的情况

# **[第二步:基本配置](https://jingyan.baidu.com/article/cbcede07ce04ee02f40b4d08.html)**

- ● [wordpress建站去掉链接中的目录名wordpre](https://jingyan.baidu.com/article/f96699bbca15a1894e3c1bc4.html)ss【域名直接访问网站程序,去除目录名】
- 两种无插件实现移除WordPress顶部管理工具栏(Admin Bar)方法
- wordPress多级菜单设置
- ● [两步解决wordpress修改固定链接后出现404错误](https://blog.csdn.net/zzldm/article/details/82918189)
- ● [wordpress去除网页显示的警告信息](https://www.itbulu.com/remove-wp-adminbar.html)
- ● [给wordpress导航菜单添加](https://jingyan.baidu.com/article/cd4c2979e8180a756f6e6065.html)个性图标

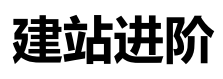

**建站专家**